C [Base de connaissances](https://support.elkir.fr/kb) > [ElkirAI](https://support.elkir.fr/kb/elkirai) > [Comment fonctionne ElkirAI ?](https://support.elkir.fr/kb/articles/comment-fonctionne-elkirai)

Comment fonctionne ElkirAI ? Kevin Martinez - 2023-04-24 - [ElkirAI](https://support.elkir.fr/kb/elkirai) Comment fonctionne ElkirAI ?

## **Tuto vidéo**

## **Se connecter**

Connecter vous à la plateforme avec votre compte ElkirAI.

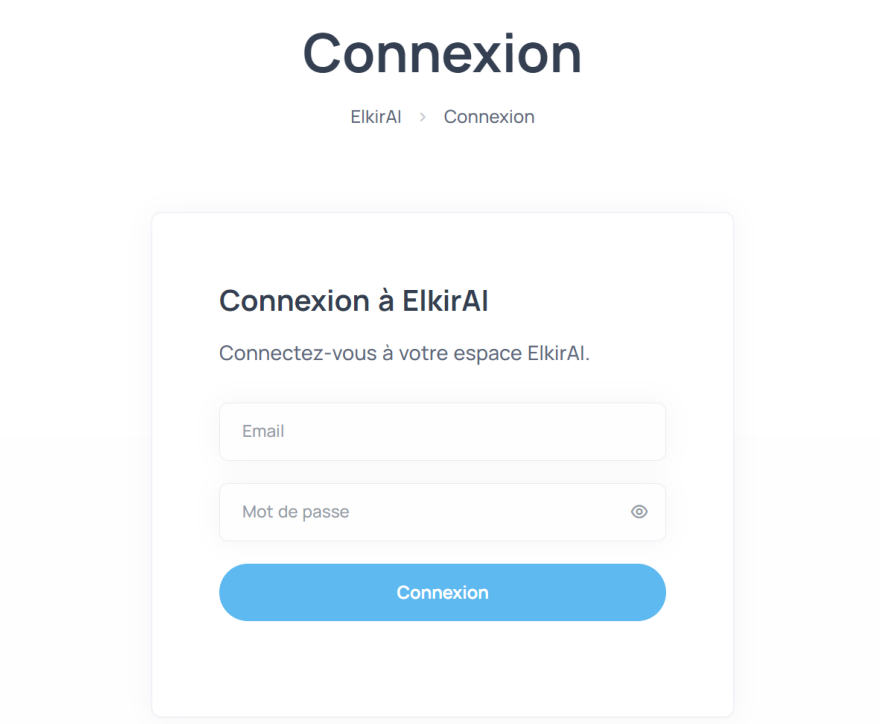

## **Séléctionner l'outil**

Sélectionner l'outil que vous souhaitez utiliser.

Nous allons prendre pour exemple le [traducteur.](https://ai.elkir.fr/spell-checker)

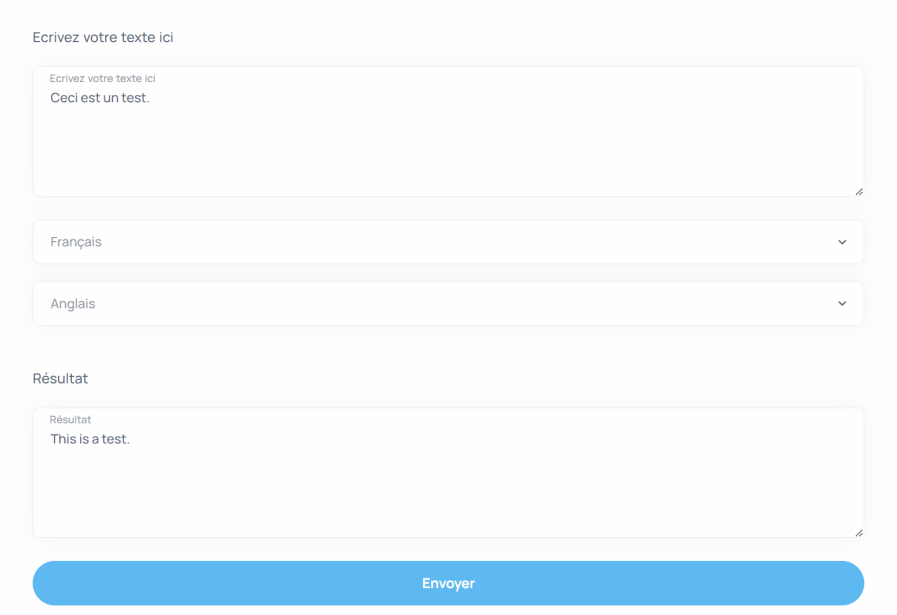

Dans le champ "ecrivez votre texte ici" nous entrons le texte à traduire. Là nous allons prendre pour exemple "Ceci est un test."

On séléctionne Français et Anglais comme langue de traduction.

Et l'outil nous retourne le résultat suivant : "This is a test."

Et voilà ! Vous avez utilisé l'outil de traduction basé sur de l'intelligence artificielle.